# ciena

# **PlannerPlus**

自動化された容量管理によるネットワーク設計の最適化

帯域需要の増加が続く世界で光ネットワーク伝送容量を 増設するニーズに直面しているとしたら、それは次へつ ながる良い課題です。CienaのPlannerPlusネットワーク・ プランニングおよび設計ツールを使用すると、ネットワー クの構築と増設をすばやく簡単に実施できます。

PlannerPlusは、Cienaベースの光ネットワークの包括的な可視化とソフトウェア制御を提 供するCienaの[Manage, Control and Plan](https://www.ciena.com/products/manage-control-plan)(MCP)ドメイン・コントローラーと完全に統合 されます。ネットワークの状態をライブ表示するMCPを使用することで、サービスにオー バーレイするだけでなく、新しいサイトの設計と接続の正確な開始点を設定できるように なるので、帯域、パフォーマンス、信頼性の将来的な要件を満たすことができます。外部波 長の可視化と実行可能性モデリングもサポートされます。PlannerPlusは使いやすいイン ターフェイスを備えているため、最適な装置構成とサービス配置を決定するためにwhatifシナリオ分析を簡単に実行することができます。ネットワーク設計を確定すると、装置が 設置された時点ですぐにMCPが計画を実施に移せるように、部品表(BOM)と稼働スクリ プトが自動生成されます。PlannerPlusが導入された環境では、ネットワーク設計によって 光ネットワーク資産の利用が最適化され、投資利益率(ROI)が最大化します。

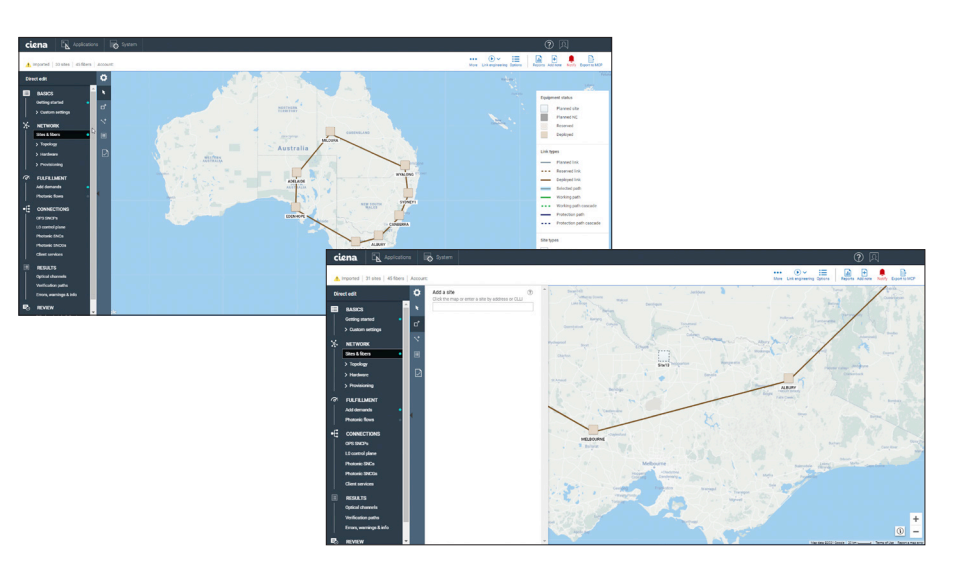

図1:PlannerPlusの使いやすいGUIによってネットワーク構築を促進

#### 機能と利点

- 容量管理ワークフローを迅速 化。MCPドメイン・コントローラー との密接な統合により、ネットワー ク利用のモニタリング、装置とサ ービスのプランニング、機器の稼 働、サービス・アクティベーション を促進
- オンライン・プランニングを提供。 ライブ・ネットワーク・トポロジー、 ファイバー特性情報、利用データに 基づいて設計の正確さを高め、計 画情報を一元化して古い記録の閲 覧の必要性を解消
- what-if障害シナリオ・シミュレーシ ヨンを促進。複数の障害が同時多 発的に発生する状況でネットワー クの回復性を確実に検証
- ネットワークのレイアウトと設計の 可視化を簡易化。直感的なグラフ ィカル・ユーザー・インターフェイス (GUI)を使用して計画済み、予約 済み、導入済みの複数のビューに わたって可視化
- 予測に柔軟に対応する設計によっ て光ネットワーク資産の利用を最 適化して将来の成長に対応
- 時間と手作業を削減。計画対象期 間の短縮と動的なプランニングを 実現して変化する市況に適応

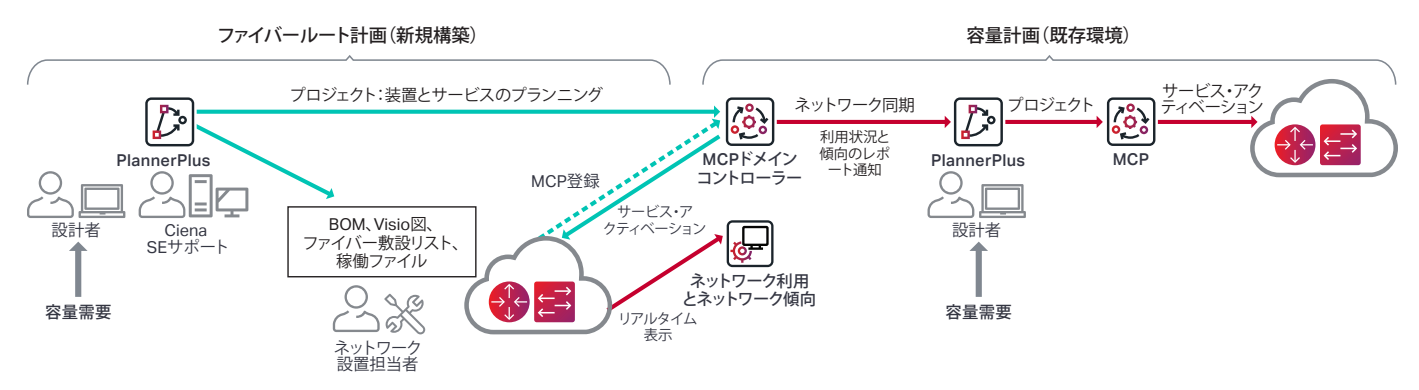

図2:PlannerPlusの機能がCienaのMCPドメイン・コントローラーと完全に統合され、装置のターンアップと容量管理を促進

### **オンライン・プランニングの統合**

一般的にファイバールート計画とサービス容量計画は時間がか かる作業であり、オフラインの古いデータを使用することに起因 して大量の計算処理と手作業が発生します。そのため、長い計画 対象期間中に高頻度で実行することはできません。PlannerPlus を使用すると時間と作業が大幅に削減されるため、ネットワーク を段階的に増設できるようになり、何ヶ月も使用しないままの容 量を確保するために性急な設備投資を行う必要がなくなります。

PlannerPlusソフトウェアがMCPとシームレスに連携することで、 事前生成された稼働ファイルを使用して新しいネットワーク設計 を容易に展開できるようになります。また、ライブ・ネットワーク・ トポロジーや、ファイバー、スペクトラム、イーサネット・クライア ント・サービスの利用データに基づいて、ネットワークを正確に 増設することができます。MCPネットワーク・キャプチャーには、 すべてのフォトニック・コンポーネントと、それらのコンポーネン トのシェルフ内での位置、部品コード、シリアル番号などの情報が 含まれます。また、スパンごとのファイバー損失やファイバー・タ イプなどの様々なファイバー・パラメーターや、周波数、偏光モー ド分散(PMD)、変調クラスなどの波長固有のパラメーターも含ま れます。これにより、ネットワークの増設やサービス拡張の基礎と なる完成時ネットワークの正確な把握が可能になり、推測に基づ いた容量管理が一掃され、エラーの発生や手動によるリワークが 減少します。

PlannerPlusでネットワーク設計を完了すると、その設計がプロジ ェクトとしてMCPにインポートされ、稼働、ターンアップ、登録が 完了するまで新しい装置がMCPに計画済みの状態で表示されま す。MCPは、ネットワーク・エレメントとサービスを導入済み、計画 済み、スケジュール済み(将来のアクティベーション日付があるサ ービス)の複数のビューにわたって包括的に一元表示します。

 $(\Rightarrow)$ 

CienaのMCP[ドメイン・コントローラー](https://www.ciena.com/products/manage-control-plan/?src=collateral&kid=11994) 詳細を見る

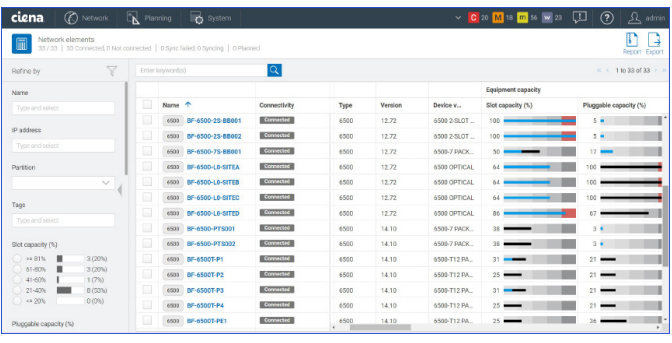

| Transport services<br>41/41               |        |                                                                    |            |                           | $\pm$<br>ß.<br>3<br>Report Export Create |                       |            |             |
|-------------------------------------------|--------|--------------------------------------------------------------------|------------|---------------------------|------------------------------------------|-----------------------|------------|-------------|
| Y<br>Refine by                            |        | $\overline{\mathsf{Q}}$<br><< 1to 41 of 41 > ><br>Enter keyword(s) |            |                           |                                          |                       |            |             |
| Naturali alamant                          |        | Name 个                                                             | Type       | Operational               | Provisioned capacity (%)                 | Frequency             | SNR margin | SNCG        |
| Type and select                           | ▣      | <b>ELD B180-WSALC-D-WLALLLDP6</b>                                  | Photonic   | $\mathsf{u}_{\mathsf{p}}$ | $\circ$                                  | 192,600000 TH         |            |             |
| Customer name<br>$\vee$                   | ▣      | <b>CD RISOWSALC-DWLANLLDP6_SNC</b>                                 | SNC        | $\mathbf{u}$              |                                          | 192,600000 TH         |            | 8180-WSA-C- |
| Tacs                                      | $\Box$ | AL WSSABWLSeLLDP16                                                 | Photonic   | $\mathbf{u}$              | $13 -$                                   | 192.3000 THz - 2.94 - |            |             |
| Type and select                           | D      | U WSSABWLSELLDPT6_SNC                                              | SNC        | $\mathbf{u}$              |                                          | 192,300000 TH         |            | WS5-A-B-WL5 |
| Provisioned capacity                      | o      | <b>AL WSSACWLSeLLDP17</b>                                          | Photonic   | $\mathbf{u}$              | $13 -$                                   | 192.1000 THz - 2.75   |            |             |
| $> 81\%$<br>1(9)<br>61-00%<br>$O(0\%)$    | D      | <b>CD</b> WSSACWLSeLLDP17_SNC                                      | SNC        | $\mathbf{u}$              |                                          | 192.100000 TH:        |            | WS5-A-C-WL5 |
| $41 - 60%$<br>0.0%<br>O(05)<br>$21 - 40%$ | ▣      | <b>A.D WS5BOWLSeLLDP18</b>                                         | Photonic   | $\mathbf{u}$              | $13 -$                                   | 191,9000 THz -        | $3.28 + -$ |             |
| 10 (91%)<br>$\bigcup$ <= 20%              | $\Box$ | <b>CD</b> WSSB-D-WLSe-LLDP18_SNC                                   | <b>SNC</b> | $\mathbf{u}$              |                                          | 191,900000 TH:        |            | WS5-B-D-WL5 |
| $\vee$ Type<br>Photonic                   | o      | <b>A.D. WSS CO-WLSe LLDP19</b>                                     | Photonic   | <b>Ub</b>                 | $13 -$                                   | 191,7000 THz -        | 2.75       |             |
| $\Box$ SNO                                | ▣      | <b>CD</b> WSSCOWLSELLDP19_SNC                                      | <b>SNC</b> | $\mathbf{u}$              |                                          | 191.700000 TH:        |            | WSS.C.D-WLS |

図3:装置とサービスのネットワーク利用状況を MCPのGUI上で明確に可視化

#### **光レイヤー計画の単純化**

ネットワーク事業者はPlannerPlusの高度なリンク・エンジニアリ ングを使用して、高密度波長分割多重方式(DWDM)の光ネットワ ークを設計および検証することができます。その結果、システムの ライフサイクル全体で設計が保証されます。PlannerPlusは、ファ イバールート経由の光回線の計画、10Gと800G波長のサポート、 それらの波長上のクライアント・サービスの計画用に広範な構成 を提供します。

ネットワークの新規構築であるか既存ネットワークの増設である かを問わず、PlannerPlusはネットワーク設計の必須手順を簡素 化します。

- 1. 最初にプロファイルを設定する
- 2. オプションでMCPネットワーク・キャプチャーをインポートして から、サイトやファイバーなどのトポロジー情報を入力する
- 3. 波長サービスまたはクライアント・サービス、あるいはその両 方のサービスの容量需要を入力する
- 4. ファイバールート計画のためにリンク・エンジニアリングを実行 し、サービス容量計画のためにパスの実行可能性を判断する

5. BOMを確認する

- 6. 見積もりを作成する
- 7. 事前生成された稼働ファイルが含まれる導入パッケージを生 成する
- 8. プロジェクトを完了してネットワーク・ライフサイクル管理のた めにMCPへアップロードする

#### **広範な機能によって実現されるカスタマイズ設計**

柔軟なユーザー・ワークフロー – ユーザーは、カスタマイズさ れたシェルフ、ノード、サイト、および設計の設定プロファイル を定義し、複数の計画サイクルにわたって一貫性を確保できま す。PlannerPlusは、次のような様々なワークフローを提供します。

- フォトニック・コンポーネントの自動配置と自動リンク・エンジニ アリングのガイド付きワークフロー。また、設計を承諾してBOM を作成する前に複数のシナリオを確認できます。
- ユーザーが計画プロセスのすべての手順を完全に制御する直 接編集ワークフロー。フォトニック・コンポーネントの手動配置 や光レベルの選択などが含まれ、特に既存ネットワークの計画 に役立ちます。

ファイバー・タイプ – ファイバールートの設計プロセスで選択可能 な多種多様なファイバー・タイプがサポートされています。たとえ ば、非分散シフト・ファイバー(NDSF)、拡張された大実効面積フ ァイバー(ELEAF)、TrueWave Reduced Slope (TWRS)ファイバ ーなどです。スパンとドメインには、サポートされるファイバー・タ イプを組み合わせることができます。また、特定のアプリケーショ ン用にTrueWave Classic(TWC)、DSF、LS、Tera、TW Reachもサ ポートされています。

自動リンク・エンジニアリング(ALE) – 高度な設計アルゴ リズムを使用して、波長選択スイッチ(WSS)、チャネル Mux/Demux(CMD)、パッド、アンプなどのフォトニック・コンポ ーネントを最適化することで、事前定義の経時劣化マージンに基 づく寿命の終わりパフォーマンス目標を達成することができます。 コンポーネントを選択的に配置および構成し、光チャネルを作成 する前にパスを検証して予測に柔軟に対応します。

スペクトラム・ビューアー – PlannerPlusは、中心周波数を持つ 波長としてスペクトラムが光チャネル用にどのように使用お よび計画されているかを直感的にグラフィカル表示します。 また、Add/Drop構成を含め、関連するチャネルガードバンドを 表示します。ユーザーは、どの周波数が引き続き使用可能である かを明確に把握できます。

光パス・プロテクション – PlannerPlusは、フォトニック・コントロー ル・プレーンまたは明示的な指定中継リスト(DTL)セットにより、 メッシュ・レストレーション可能なネットワーク設計をサポートし ます。それに加えて、光プロテクション・スイッチ(OPS)の配置は 計画プロセスの重要な部分であり、ワークフローに組み込まれて います。

光フロー – 光フローの作成によってクライアント・トラフィック需 要をシミュレーションすることで、ネットワークを将来の成長に備 えたものにすることができます。ユーザーが指定した入力パラメ ーターに基づいて、実行可能性をシミュレーションするために外 部波長がサポートされます。PlannerPlusは、最短のパス、最短の5 つのパス、または明示的な選択に基づいて、選択したDWDMイン ターフェイスの光フローの実行可能性をパス全体にわたって分 析および検証できます。

#### 波長サービスとクライアント・サービスのルーティング –

PlannerPlusは、波長サービスとクライアント・サービスを最も効 率的な方法でルーティングし、予測されたトラフィック需要に対応 できる適正な規模にリンクを調整し、それらのリンクの終端に必 要な装置を特定します。光の回復性を確保するためにレストレー ション経路も計算します。MCPにインポートすると、計画された波 長に必要となるスペクトルが予約され、手動での追跡管理が不要 になります。

自動化された障害分析 – PlannerPlusでは、障害の同時発生シナ リオのシミュレーション、レストレーションにかかる時間の予測、 低遅延を実現するためのネットワークの最適化、さまざまなレス トレーション・シナリオに対応するために必要な追加帯域の特定 を行うことができます。潜在的な障害ポイントのシミュレーション を自動的に実行できます。ネットワーク上の各ノード、回線、プロ テクション・バンドル、またはライン・モジュールの障害シミュレー ションの結果を示す詳細なレポートが生成されます。

プランニング・ツール・キャリブレーター – ファイバー損失を見積 もることはオプティカル・プランニングにおいて極めて重要で す。MCP内に組み込まれたプランニング・ツール・キャリブレー ターの[Liquid Spectrum™](https://www.ciena.com/products/liquid-spectrum/) Appは、すべてのファイバーの実際の ファイバー損失の測定値を収集して統合し、最初に計画された PlannerPlusの損失値と比較して表示します。計画された損失を実 際の測定値に照らして調整することで、次の計画サイクルのファイ バー損失マージンを改善して資産の利用を最適化できます。

光パラメーター・レポートーレポートには、波長経路、光信号雑音比 (OSNR)、OSNRマージン、パワーマージン、分散、分析された設 計に存在する各光パスのレイテンシーの計算についての情報が 含まれます。これらの情報は、エクスポート可能なレポートだけで なく、画面上でも概要を確認できます。

運用の自動化を実現するAPI-PlannerPlusの機能は、オープン API経由でも利用できます。バックエンドのオペレーション・サポ ート・システム(OSS)は、関連するプラニング・データをオープン APIを介して自動的に取得できます。

## **CienaのMCPアプリケーション・サービスによって価値を創 出までの時間を短縮**

CienaのMCPアプリケーション・サービスは一元的なサービス管 理を提供し、PlannerPlusソリューションの導入を簡易化します。技 術面またはリソース利用可能性におけるギャップを埋めて、ソリュ ーションのメリットを可能な限り短時間で引き出すことができま す。管理と運用システム分野の豊富な専門知識を持つCienaのサ ービス・チームは、コンサルティング、導入、システム統合、保守、 最適化、およびラーニングのすべての展開ステージを通じてお客 様をサポートできます。ソリューション管理全体を一任するマネー ジド・サービスも利用できます。

 $(\Rightarrow)$ 

CienaのMCPサービス [詳細を見る](https://www.ciena.com/products/manage-control-plan/mcp-services/?src=collateral&kid=11994)

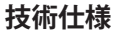

PlannerPlusは、次のようなCiena製品のネットワーク設計をサポ ートします。ここに示されていない製品のプランニングやその他 の詳細については、Cienaアカウント・マネージャーにお問い合わ せください。

- 6500ファミリー
- 6500 Reconfigurable Line System(RLS)
- WaveLogic™ 5 ExtremeのサポートとすべてのWaveLogicモデム
- Waveserver®ファミリー

PlannerPlusのフル機能は、MCP Plusライセンスを通じてご利用 いただけます。

PlannerPlusは、MCPとともにオンプレミスのプライベート・ネッ トワークに導入するか、SaaS(Software-as-a-Service)としてク ラウド経由で利用できます。PlannerPlusソフトウェアは、Red Hat Enterprise Linux(RHEL)7.x、Oracle Linux 7.x、またはCentOS 7.x サーバー上でサポートされ、Chromeウェブブラウザを使用して HTML 5ウェブクライアントからアクセスできます。

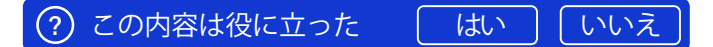

ciena